## **Kalender mithilfe eines Links hinzufügen in einem Google Konto (z.B. für Android Handys)**

1. Öffnen Si[e Google Kalender](https://calendar.google.com/) auf einem Computer bzw. im Webbrowser Ihrer Wahl (bitte loggen Sie sich ggf. vorher in Ihrem Google Konto ein)

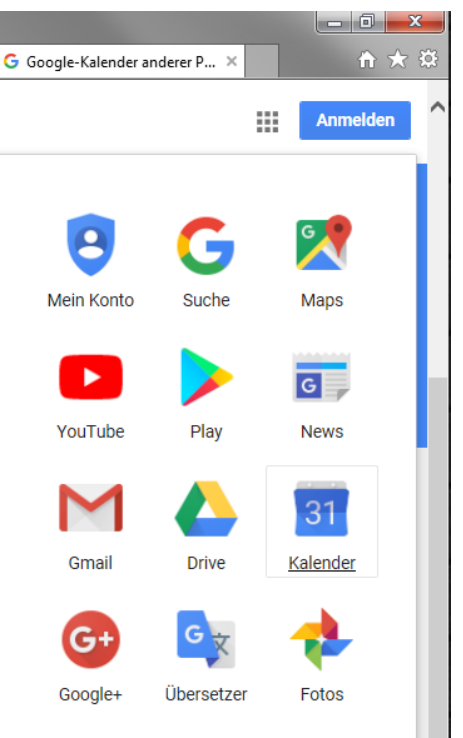

2. Klicken Sie in der linken Seitenleiste rechts neben "Weitere Kalender hinzufügen"

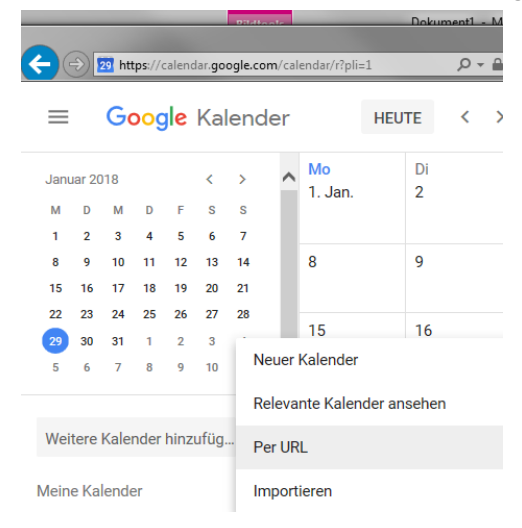

- 3. Wählen Sie **Per URL hinzufügen** aus.
- 4. Geben Sie in dem dafür vorgesehenen Feld die Adresse des Kalenders ein, oder kopieren Sie diese:

**<https://calendar.google.com/calendar/ical/rocfd8d1or10ks8p2h65cigv3k%40group.calendar.google.com/public/basic.ics>**

5. Klicken Sie auf **Kalender hinzufügen**. Der Kalender wird daraufhin auf der linken Seite unter "Weitere Kalender" angezeigt.

**Hinweis:** Es kann bis zu 12 Stunden dauern, bis alle Änderungen in Ihrem Google Kalender zu sehen sind. Der Google Kalender aktualisiert sich stets selbstständig. Bitte in keinem Fall die Funktion importieren wählen, da Sie sonst nur statische Einträge übernehmen!